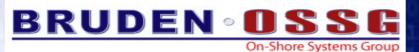

**Guy Peleg** 

s Update

Senior Member of the Technical Staff Director of EMEA Operations guy.peleg@bruden.com

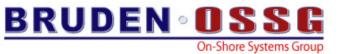

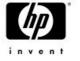

# Veux-tu m'ententre roter?

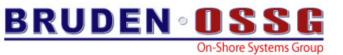

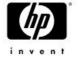

### Agenda

- V8.3 new features
- Licensing changes
- Prior releases
- Latest happenings with OpenVMS BACKUP

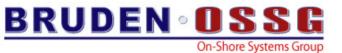

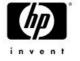

### Agenda

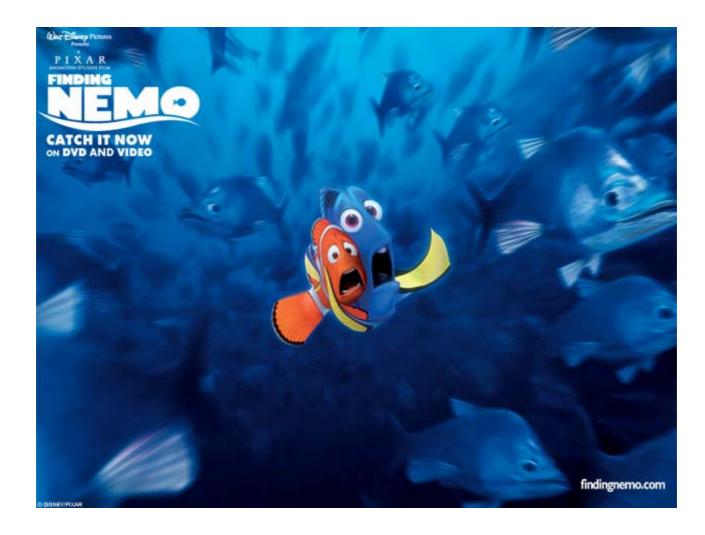

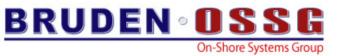

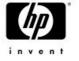

## **Customizing CTRL-T output**

- The output of the CTRL-T message may be customized
- The contents of the symbol DCL\$CTRLT will be appended to the traditional CTRL-T output
  - Useable from applications / DCL
  - May be used for debugging applications
  - Display the name of current procedure being executed by DCL
  - ....and much more...
- Like every symbol, DCL\$CTRLT may have different values in different procedure levels

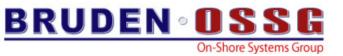

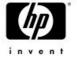

IPL31> ty ctrlt loop.com \$ inner=0 \$ outer=0 \$ loop: \$ loop1: \$ if inner .gt. 20000 then goto end\_loop1 \$ inner=inner+1 \$ dcl\$ctrlt=F\$FA0("Inner loop count is !SL !/ Outer loop count is !SL", inner, outer) \$ goto loop1 \$ end loop1: \$ inner=0 \$ outer=outer+1 \$ goto loop IPL31> @ctrlt\_loop IPL31::GUY 10:46:37 (DCL) CPU=00:03:42.68 PF=13453 IO=6743 MEM=187 Inner loop count is 12306 Outer loop count is 0 IPL31::GUY 10:46:43 (DCL) CPU=00:03:49.19 PF=13455 IO=6744 MEM=187 Inner loop count is 19200 Outer loop count is 2

> Simple DCL procedure demonstrating Customizing CTRL-T output

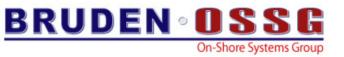

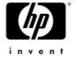

```
IPL31> ty ctrlt looper.c
           #include <descrip>
           void main()
           int counter=0;
           $DESCRIPTOR(sym name,"dcl$ctrlt");
           static struct dsc$descriptor_s value_desc;
           char buffer[256]=\{0\};
                    value desc.dsc$b dtype = DSC$K DTYPE T;
                    value desc.dsc$b class = DSC$K CLASS S;
                    while (1){
                               counter++;
                               sprintf(buffer,"Counter is %d",counter);
                               value_desc.dsc$a_pointer = buffer;
                               value_desc.dsc$w_length = strlen(buffer);
                               lib$set symbol(&sym name,&value desc);
                 }
         }
IPL31> r ctrlt looper
IPL31::GUY 10:47:27 CTRLT LOO CPU=00:03:53.26 PF=13631 IO=6784 MEM=335
Counter is 216766
IPL31::GUY 10:47:28 CTRLT_LOO CPU=00:03:54.45 PF=13631 IO=6785 MEM=335
Counter is 338429
```

Simple C program demonstrating Customizing CTRL-T output

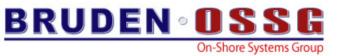

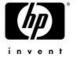

## **Customizing CTRL-T output**

• Displaying the name of the current procedure

 With V8.3, when SYS\$OUTPUT is redirected, CTRL-T output will still be displayed on the terminal.

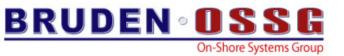

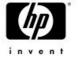

### **Remote CTRL-T**

Introducing the concept of remote CTRL-T

- CTRL-T can now display standard CTRL-T information about remote processes.
- Remote may be on a different system in the cluster
- The symbol DCL\$CTRLT\_PID should contain the PID of the remote process

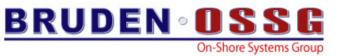

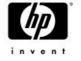

### **Remote CTRL-T**

```
Running on node BLUSKY....hitting CTRL-T
$
                          (DCL)
                                  CPU=00:00:00.16 PF=212 IO=98 MEM=146
BLUSKY::SYSTEM 17:40:55
$
$! Now define the new symbol
$!
$ dcl$ctrlt pid="23800436"
$
$! Hit CTRL-T again
$!
IPL31::GUY 17:41:12 LOOPER
                              CPU=01:28:05.17 PF=2700 IO=594 MEM=322
$
IPL31::GUY 17:41:14 LOOPER
                              CPU=01:28:07.02 PF=2700 IO=594 MEM=322
$
```

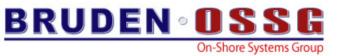

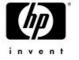

### New Permanent DCL symbols

- On image rundown DCL populates \$SEVERITY and \$STATUS
- Added \$FACILITY and \$IDENT
- **\$ exit %x10911a02**
- \$ show symbol \$status
  \$STATUS == "%X10911A02"
- \$ show symbol \$facility \$FACILITY == "%X0000091"
- \$ show symbol \$ident
  \$IDENT == "%X00000340"
- \$ show symbol \$severity \$SEVERITY == "2"

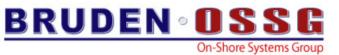

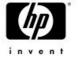

### SHOW DEVICE/FULL

- Enhanced information for LAN devices
- LAN-specific \$GETDVI item codes added

Device EWA0:, device type DEGXA, is online, network device, error logging is enabled, device is a template only.

| Error count       | 1        | Operations completed | 0                 |
|-------------------|----------|----------------------|-------------------|
| Owner process     |          | Owner UIC            | [SYSTEM]          |
| Owner process ID  | 0000000  | Dev Prot             | S:RWPL,O:RWPL,G,W |
| Reference count   | 0        | Default buffer size  | 512               |
| Current preferred | CPU Id 0 | Fastpath             | 1                 |
| Current Interrupt | CPU Id 0 |                      |                   |

Operating characteristics: Link up, Full duplex, Autonegotiation, Jumbo frames.

| Speed (Mbits/s | ec) 1000          |                  |                   |
|----------------|-------------------|------------------|-------------------|
| Def. MAC addr  | 00-D0-59-61-6A-B2 | Current MAC addr | 00-D0-59-61-6A-B2 |

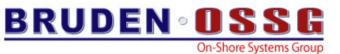

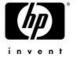

### SHOW DEVICE/FULL

\$ sho dev/ful ewa5

Device EWA5:, device type DEGXA, is online, network device, error logging is enabled.

| Error count      | 0        | Operations completed | 2                 |
|------------------|----------|----------------------|-------------------|
| Owner process    | "NETACP" | Owner UIC            | [SYSTEM]          |
| Owner process ID | 39800425 | Dev Prot             | S:RWPL,O:RWPL,G,W |
| Reference count  | 1        | Default buffer size  | 1498              |

Operating characteristics: Full duplex, Autonegotiation, Jumbo frames.

| Speed (Mbits/s | ec) 1000          |                  |                   |
|----------------|-------------------|------------------|-------------------|
| Def. MAC addr  | 00-D0-59-61-6A-B2 | Current MAC addr | 00-D0-59-61-6A-B2 |
| Protocol name  | DECNET            | Protocol type    | 60-03             |

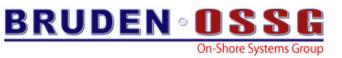

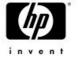

### SHOW PROCESS

 SHOW PROCESS/CONTINUOUS now supports the 'Q' option....

• 'Q' = Quota

While the continuous display is running, it is now possible to hit 'Q' and dynamically monitor the process quotas

File Edit Terminal Communication Options Macro Script Help

#### 🕶 🔜 🛤 🖻 🖀 🚍 🕿 📷 80 [132 🖳 📟 🏢 [US 🛛 🥐

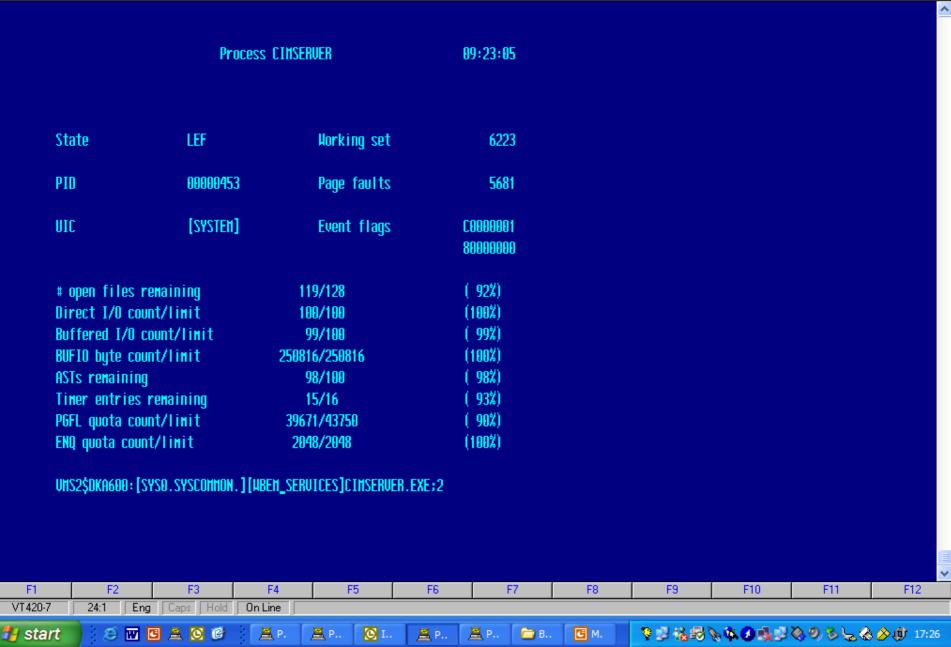

- B 🗙

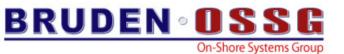

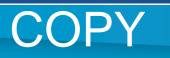

- V8.2 added the /BLOCK\_SIZE qualifier
  - Default I/O size is 124 blocks
  - Maximum I/O size is 127 blocks
- V8.3 removes the I/O size limit
  - Copy has been modified to use RAB64
  - Can't exceed maximum I/O size supported by the port driver
  - VCC\_MAX\_IO\_SIZE

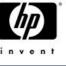

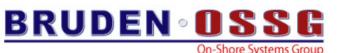

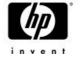

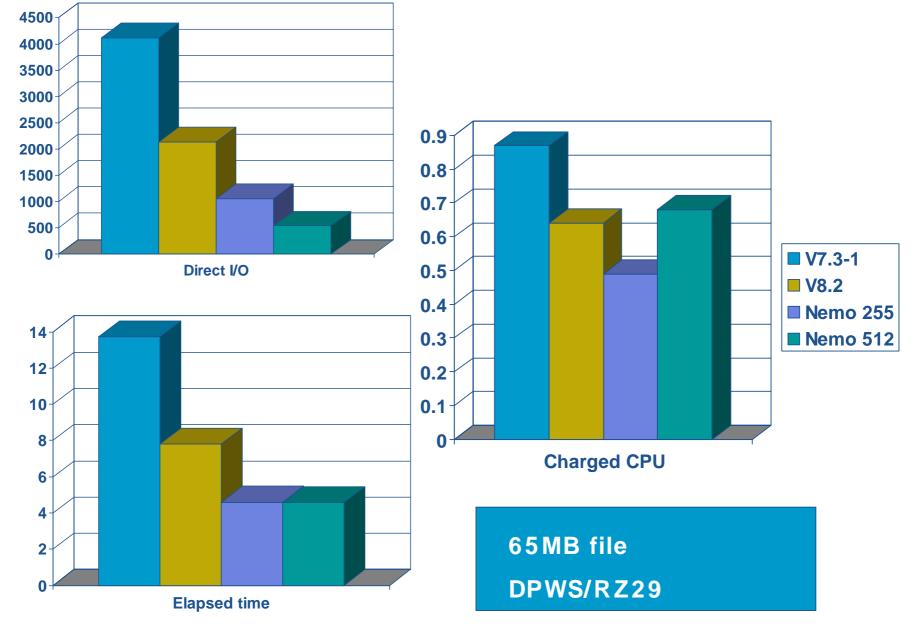

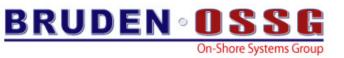

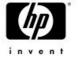

## DIFFERENCES

- DIFF/IGNORE=SPACE compresses multiple spaces and tabs down to one space before comparing
- /IGNORE=WHITE\_SPACE removes all spaces and tabs before comparing
- In F\$EDIT terminology, COMPRESS versus COLLAPSE
- Very useful when looking at code written by different people with different coding preferences

```
status = routine(a,b,c)
```

Vs. status = routine (a,b,c)

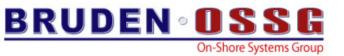

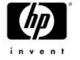

### **Lexical Functions**

- F\$LICENSE now supports 3<sup>rd</sup> party producers
  - Optional producer argument, DEC/HP assumed if omitted.

\$ write sys\$output f\$license("PLI","KEDNOS")
TRUE

- F\$CUNITS New lexical function
  - F\$CUNITS (number to convert, from\_units, to\_units)
  - The first argument is limited to 32bits
  - Currently only knows how to convert blocks to bytes
  - What else do you need?

\$ write sys\$output f\$cunits(4432216,"blocks","bytes")
2.11GB

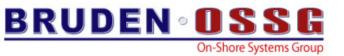

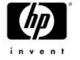

### **Lexical Functions**

- F\$MATCH\_WILD
  - Performs wildcard matching between candidate and pattern string
  - Returns TRUE if the strings match
  - Syntax
    - F\$MATCH\_WILD (CANDIDATE, PATTERN)

\$ write sys\$output f\$match\_wild ("This is a candidate","\*c%%d\*")
TRUE

\$

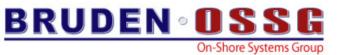

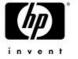

### SEARCH / STATISTICS

 SEARCH/STATISTICS now defines several DCL symbols with statistics information

| Files searched:      | 125    | Buffered I/O count: | 602           |
|----------------------|--------|---------------------|---------------|
| Records searched:    | 15575  | Direct I/O count:   | 135           |
| Characters searched: | 842598 | Page faults:        | 36            |
| Records matched:     | 45     | Elapsed CPU time:   | 0 00:00:00.26 |
| Lines printed:       | 97     | Elapsed time:       | 0 00:00:02.87 |

- \$ sh sym search\*
  - SEARCH\$CHARACTERS\_SEARCHED = "842598"
    SEARCH\$FILES\_SEARCHED = "125"
    SEARCH\$LINES\_PRINTED = "97"
    SEARCH\$RECORDS\_MATCHED = "45"
    SEARCH\$RECORDS\_SEARCHED = "15575"

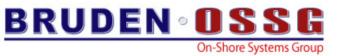

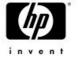

### **DIRECTORY & MAGTAPES**

### ★ To DIRECTORY....All blocks are created equal ©

#### \$ dir mkb100:[000000]/siz

#### Directory MKB100:[]

| LEEHE.BCK;1 | 520KB |
|-------------|-------|
| TEST1.BCK;1 | 619KB |
| TEST2.BCK;1 | 619KB |
| TEST3.BCK;1 | 74KB  |

- Total of 4 files, 1.78MB
- \$ dir mkb100:[000000]/siz

```
Directory MKB100:[]
```

| LEEHE.BCK;1 | 8.13MB |
|-------------|--------|
| TEST1.BCK;1 | 9.67MB |
| TEST2.BCK;1 | 9.67MB |
| TEST3.BCK;1 | 9.17MB |

Total of 4 files, 36.65MB

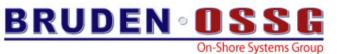

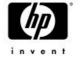

### MONITOR

- New "TOP" display
  - Top processes that use Kernel, Executive, Supervisor and User mode on the system
  - MONITOR PROCESS /TOPKERNEL
    - /TOPEXEC.....
- Align class added to monitor alignment faults rate

OpenVMS Monitor Utility

ALIGNMENT FAULT STATISTICS

on node IPL31

3-JAN-2006 15:32:59.66

|                         | CUR      | AVE      | MIN      | MAX      |
|-------------------------|----------|----------|----------|----------|
|                         |          |          |          |          |
|                         |          |          |          |          |
| Kernel Alignment Faults | 1655.00  | 1613.00  | 1356.00  | 2068.00  |
| Exec Alignment Faults   | 8525.00  | 8657.79  | 7499.00  | 10527.00 |
| Super Alignment Faults  | 0.00     | 0.00     | 0.00     | 0.00     |
| User Alignment Faults   | 1294.00  | 1267.20  | 1084.00  | 1628.00  |
|                         |          |          |          |          |
| Total Alignment Faults  | 11474.00 | 11538.00 | 10011.00 | 14223.00 |

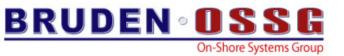

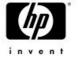

### Queue Manager

Increase batch queue job limit to 65535 (was 255)
 V7.3-2 TIMA kit

- Performance enhancement to SYS\$SNDJBC
  - Avoid heavy alignment faults (2000 faults per submit)
  - Pad the message being exchanged between the job controller and the queue manager
  - The old algorithm used when Queue Manager is running on non V8.3 version
  - In mixed version cluster run the Queue Manager on V8.3 node for optimal performance

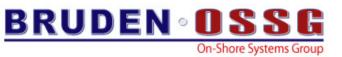

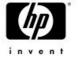

### 65535 SPAWNed processes

- Maximum number of spawned subprocesses increased to 65535
  - Previous limit was 255
    - When this limit is reached excessive CPU time (with spinlocks held) trying (and failing) to create more processes
  - Numeric portion of the spawned process name increased from byte to word
    - Username portion may be truncated from 11 to 9 characters
    - Set Bit 2 in DCL\_CTLFLAGS to restore previous behavior (255 spawned process)
    - %DCL-S-SPAWNED, process GUY\_47132 spawned

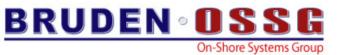

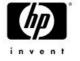

### General Enhancements (1 of 6)

### • SYNCHRONIZE/TIME\_OUT

 Allows specifying the number of seconds to wait before terminating the SYNCH command

BLUSKY> submit looper Job LOOPER (queue SYS\$BATCH, entry 4) started on SYS\$BATCH BLUSKY> synch/entry=4/time\_out=5 %QUEMAN-W-TMOEXP, timeout period expired

- New common qualifier keyword /SINCE=JOB\_LOGIN
  - JOB\_LOGIN is the login time of the master process in the job
  - PIPE creates a subprocess for each pipe segment therefore /since=login can't be used in a PIPE

```
IPL31> pipe dir/sin=login | sea sys$input test
%SEARCH-I-NOMATCHES, no strings matched
IPL31> pipe dir/sin=job_login | sea sys$input test
TEST.TXT;1
```

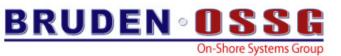

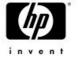

### General Enhancements (2 of 6)

- Assure SET LOGIN/INTERACTIVE succeeds during startup
  - No response from the console
  - No response for an interactive login attempt
    - Typically occurs when VMS\$BASEENVIRON-050\_VMS.COM terminated unexpectedly
- Case sensitivity support in cluster\_config(\_LAN).com
- DEASSIGN/NOLOG
  - The completion status will be set to success even if the logical name does not exist (instead of %SYSTEM-F-NOLOG)
  - No output is being displayed
- SHOW DEVICE
  - Performance enhancement to device scanning algorithm

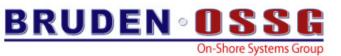

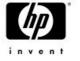

### General Enhancements (3 of 6)

- Maximum size of the DCL prompt has been increased to 64 characters (was 32)
  - Allows fancier prompts using escape sequences
- Target account for LMF compliance reports may be controlled by setting
  - LMF\$COMPLIANCE\_CONTACT\_ACCOUNT
- Unlimited license support added to the Galaxy license server (GLX\$LICENSE\_SERVER)
- **★** SET COMMAND/RMS\_RELATED\_CONTEXT

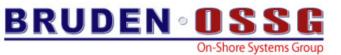

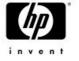

### General Enhancements (4 of 6)

- READ/WAIT
  - Wait if the record is currently locked by another stream
  - May be combined with /TIME\_OUT
  - Sets RAB\$V\_WAT
- READ/KEY/MATCH={LT|LE}
  - READ/KEY only supports finding matching records with value equal (EQ), greater (GT), or greater or equal (GE) than a key
  - The new keywords add support for finding matching records with value less (LT) or less equal (LE) than a key

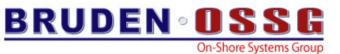

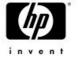

### General Enhancements (5 of 6)

- ANALYZE/SSLOG
  - Support has been added for selecting entries based on CPU, kernel thread and Pthread IDs.
- SEARCH/WILDCARD\_MATCHING
  - Two new keywords RELAXED and STRICT

IPL31> ty test.txt first line second line third line ! V8.2 behavior, realx may IPL31> sea test.txt "l\*n"/wild=relax be omitted first line second line third line ! Asterisks not appended IPL31> sea test.txt "l\*n"/wild=strict match not found %SEARCH-I-NOMATCHES, no strings matched IPL31> sea test.txt "\*l%n%"/wild=strict ! Be a little more specific and match found first line second line third line

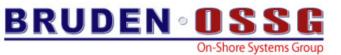

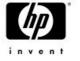

### General Enhancements (6 of 6)

- ANALYZE/MEDIA/EXERCISE
  - Easy way for erasing media (pattern may be specified)
  - Default I/O size increased to 256 blocks
  - Cut the number of I/Os in half
- SHOW LICENSE/HIER/ALL
  - Displays all licenses defined in the Operating Environment
     Database (used to display loaded licenses only)
- B2B support in SHOW QUEUE

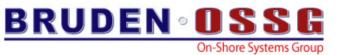

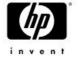

### Agenda

- V8.3 new features
- Licensing changes
- Prior releases
- Latest happenings with OpenVMS BACKUP

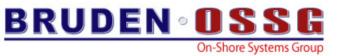

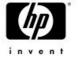

## **Current licensing policy**

- HP licenses Integrity systems by the number of processors
  - -1 processor = 1 unit

```
$ show license/char
OpenVMS I64/LMF Charge Information for node NYANGA
This is an HP rx4640 (1.50GHz/6.0MB), with 4 CPUs active
This platform supports up to 4 CPU socket(s)
Type: PPL, Units Required: 4 (I64 Per Processor)
```

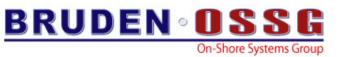

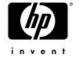

## HW Terminology – Processors/Cores

- The next chip generation, named Montecito, has 2 cores per processor
- The current rx2600 is 2P/2C
- Upgrading to Montecito will make it 2P/4C
- Upgrading the 4P/4C rx4640 will make it 4P/8C
- What happened to CPUs?
- From the OpenVMS viewpoint, what has always been seen as a CPU is now a core.
- \$ SHOW CPU
- \$ START CPU

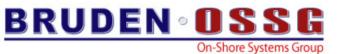

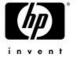

## **OpenVMS** Naming of a 4P/8C

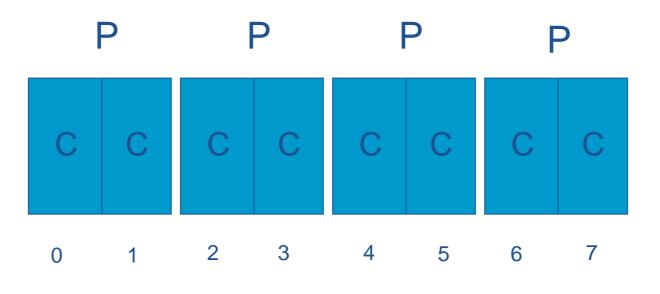

Active CPUs: 0-7

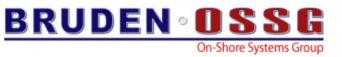

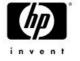

## New licensing policy

- HP is switching to license integrity systems based on the number of cores using new type of licenses PCL
- Per Core License
- Each Core requires 1 PCL unit
- \$ show license/char

OpenVMS I64/LMF Charge Information for node SD00 This is an HP SD64A (1.50GHz/6.0MB), with 6 cores active This platform supports up to 64 processor socket(s) Type: PPL, Units Required: 6 (I64 Per Processor) Type: PCL, Units Required: 6 (I64 Per Core)

- Cosmetic change only for non Montecito based systems
- 8P/16C RX7640 will require 16 PCL units

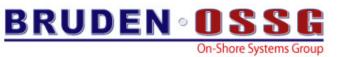

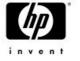

#### PCL

- PCL licenses may only be loaded on IA64
- PCL licenses may be managed by both Alpha & IA64
- PCL & PPL may be combined
- Full PAKGEN support

\$ LICENSE REGISTER TEST\_PCL\_PAK -

/ISSUER=HP -

/AUTHORIZATION=TESTING123 -

/PRODUCER=HP -

/UNITS=50 -

/TERMINATION\_DATE=1-FEB-2006 -

/OPTIONS=(IA64,PCL) -

/CHECKSUM=2-IYPC-LMEA-MEIF-MIRE

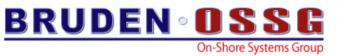

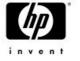

#### **Release** Vehicle

- PCL support ships with OpenVMS V8.3
  - Alpha & IA64
- Alpha support for PCL management
  - VMS732\_LMF-V0200
  - VMS82A\_LMF-V0200
- IA64 support for managing & loading PCL licenses
  - VMS82I\_LMF-V0300
  - VMS821I\_LMF-V0200

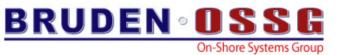

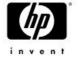

#### Agenda

- V8.3 new features
- Licensing changes
- Prior releases
- Latest happenings with OpenVMS BACKUP

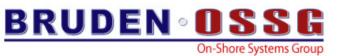

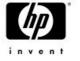

#### **TIMA kits**

- VMS821I\_LIBRTL-V0100
  - Prerequisite for RDB on IA64
  - Includes a change to LIB\$VM\_MALLOC which is called by the CRTL malloc() function

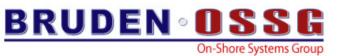

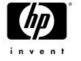

#### **TIMA kits**

- VMS732\_DCL-V0700
  - New optional format keywords for F\$DELTA\_TIME
    - ASCTIM (default)
    - DCL
  - SPAWNed process limit increased to 65535 per username (more on that later)
  - Fixes memory leak when encountering FNF error

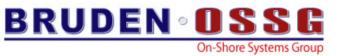

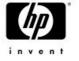

#### **Translated Images**

- Upgrade to V8.3
  - Critical Translated Image Environment (TIE) fixes
    - Fixes are in the area of calling native IA64 routines
- New Binary Translator V2.0
  - Bug fixes
  - Performance improvements
  - Support Pascal images

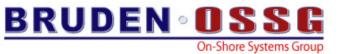

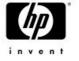

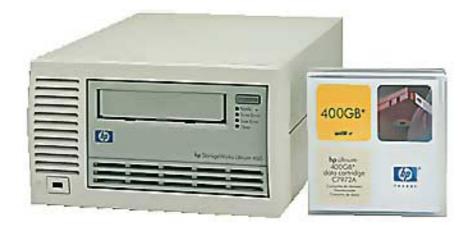

# Latest Happenings with Open LMS BACKUP

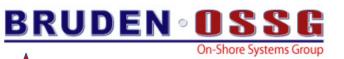

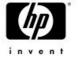

### BACKUP & DVE

- OpenVMS V7.3-2 added Dynamic Volume Expansion (DVE) support
- Two new terms introduced: Logical Volume size and Expansion Volume size
- Controlled by the /SIZE & /LIMIT qualifiers to the
   INITIALIZE & SET VOLUME commands

| Error count           | 0                | Operations completed | 8936                |
|-----------------------|------------------|----------------------|---------------------|
| Owner process         | "_VTAT7:"        | Owner UIC            | [NPAR_BUILD]        |
| Owner process ID      | 2817CDDC         | Dev Prot             | S:RWPL,O:RWPL,G:R,W |
| Reference count       | 2                | Default buffer size  | 512                 |
| Current preferred CPU | Id 0             | Fastpath             | 1                   |
| Total size            | 33 <b>.</b> 91GB | Sectors per track    | 96                  |
| Total cylinders       | 7719             | Tracks per cylinder  | 96                  |
| Logical Volume Size   | 2.38GB           | Expansion Size Limit | 190.96GB            |
| Allocation class      | 5                |                      |                     |

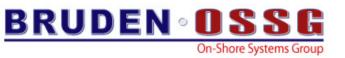

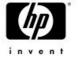

#### BACKUP & DVE

- BACKUP had no knowledge about DVE
  - DVE characteristics of a device were lost when image backup performed
- Customers had to manually set DVE characteristics (assuming they noticed it was lost ;-)
- BACKUP now fully supports DVE
  - VMS732\_BACKUP-V0600

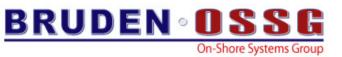

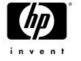

### **BACKUP & DVE – Expansion size**

- The volume expansion size is being recorded in the save-set header
- BACKUP/LIST displays the expansion size if it exists in the save-set
- When restoring a save-set (using /image) or performing disk-to-disk image backup, the target device inherits the expansion size limit of the input device
- New qualifiers
  - /IGNORE=LIMIT prevents the target device from inheriting the expansion size
  - /LIMIT=n added to allow overriding the expansion size stored in the save-set header
    - Corresponding to \$INIT/LIMIT

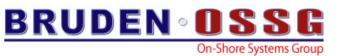

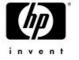

### BACKUP & DVE – Logical size

- By default logical size is not preserved
  - Restoring image backup of 4GB disk to a 36GB disk will only result in 4GB of usable disk space
- BACKUP/SIZE
  - Instructs BACKUP to preserve the logical volume size during a restore operation
- BACKUP/SIZE=n
  - Instructs BACKUP to initialize the target device to have a logical volume size of n

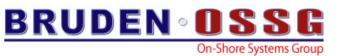

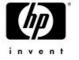

### BACKUP & DVE – the fine prints

- Did you know....
  - BACKUP/NOINIT initializes the target device...
    - Yes this is not a mistake !
- DVE characteristics will not be preserved if /NOINIT is specified
  - The target device is mounted foreign and we can't retrieve the logical volume size and the expansion size
    - Use /LIMIT & /SIZE if you must

IPL31> back IA64:[KITS]I64XB3X.BCK/sav dka100:/ima/noini %BACKUP-I-LOGNOTPRES, logical volume size of volume DKA100: not preserved %BACKUP-I-LIMITNOTPRES, expansion size limit of volume DKA100: not preserved

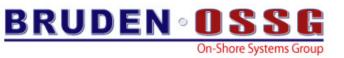

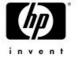

### **Encryption support**

- Starting with OpenVMS V8.2 the Encrypt product is covered by the base O/S license
  - No separate license required
- Starting with V8.3 the Encrypt product is integrated into the base O/S
  - No separate installation required
- BACKUP supports creating encrypted save-sets using the /ENCRYPT qualifier

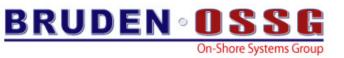

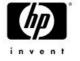

#### **Encryption support**

- How does it work?
  - At run-time, BACKUP generates a random encryption key used for encrypting the save-set records
    - Random (time based) string is XOR'd with the user's command and encrypted against itself
  - The encryption key is being encrypted using a user provided key and stored in the save-set header
  - Decryption the encryption key is retrieved by decrypting the key stored in the header using the user provided key
  - BACKUP/ENCRYPT=(...)
    - NAME
    - ALGORITHM
    - VALUE

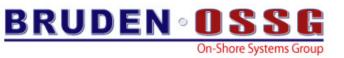

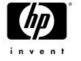

### **Encryption support**

- Existing limitations
  - Uses DESCBC algorithm (old, slow & expensive)
  - User provided algorithm is only used for encrypting the key
    - DESCBC is still used for encrypting the data
- V8.3 adds AES encryption support to BACKUP
  - Modern & stronger encryption
  - User provided algorithm is used for encrypting the data
  - DESCBC is still used by default (to maintain backword compatibility)
  - The following algorithms supported by BACKUP:
    - AESCBC128, AESCBC192, AESCBC256, AESECB, AESCFB and AESOFB

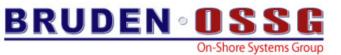

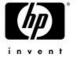

#### **Encryption support - examples**

- Create an encrypted save-set, specify the encryption key at run-time
- \$ backup \*.com coms.bck/sav/encrypt=alg=aes

Enter key value:

Verification:

 Create an encrypted save-set, create the encryption key from DCL

\$ encryp/create\_key guy "This is a nice key called guy"/aes

\$ backup \*.com coms.bck/sav/encrypt=(alg=aes,name=guy)

\$ backup coms.bck/sav [...] /encrypt=(alg=aes,name=guy)

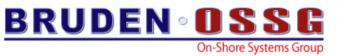

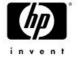

#### Conflict in verbs

- Starting with V8.3 the DECRAM verb has been removed
   Avoid conflict between DECRAM & DECRYPT
- Any procedure using the DECRAM verb should be modified to use a foreign command

- \$DECRAM == "\$MDMANAGER"

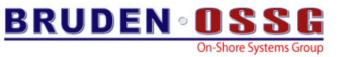

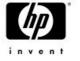

#### **Disk Queue Load**

- BACKUP uses a large buffer pool to read file data in an optimized manner
- Algorithm was designed 20 years ago
- All reads for the entire buffer pool are issued concurrently
- Over time buffer pools have gotten larger & the I/O subsystem's tolerance of being flooded with large number of I/Os has decreased
  - Especially true with EVA & XP storage controllers
- A picture is worth a thousand words....

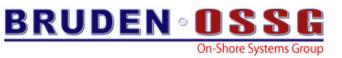

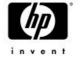

### Impact of DIOLM on Storage Arrays

- Customer's production environment experienced
  - Poor performance during BACKUP jobs
  - Using latest EVA VCS, Drive and HBA firmware
  - Using recommended DIOLM values of 100
- Recommended dropping DIOLM to only 8
  - After system startup
  - Set DIOLM on the BACKUP account to 8
  - Before BACKUP jobs set PQL\_MDIOLM to 8
  - After BACKUP jobs return PQL\_MDIOLM to 100
- Performance better by an order of magnitude !! 55

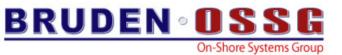

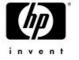

#### FC Queue Depth

#### EVA 5000 - 15k drives - 2 Disk Groups (128 drives in largest)

DIOLM & PQL\_MDIOLM @ 100, FC Ports Queue Depth

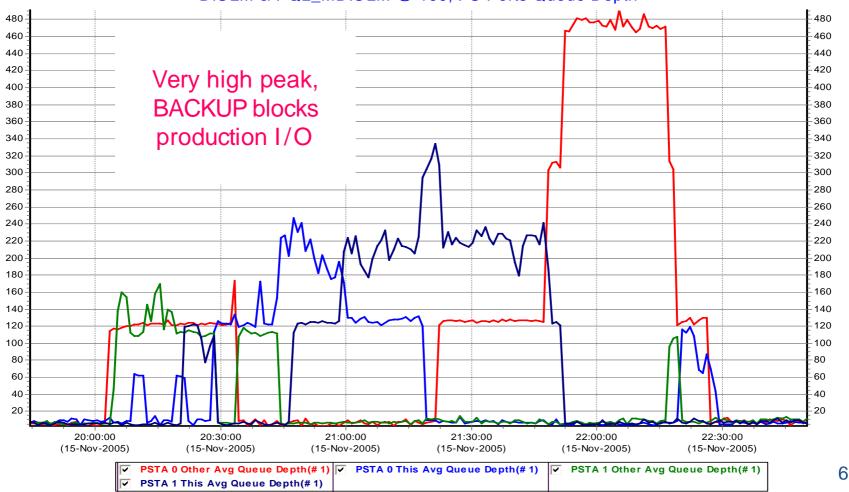

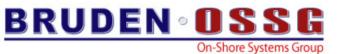

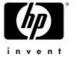

#### FC Queue Depth – Better Balance

#### EVA 5000 - 15k Drives - 2 Disk Groups (128 drives in largest)

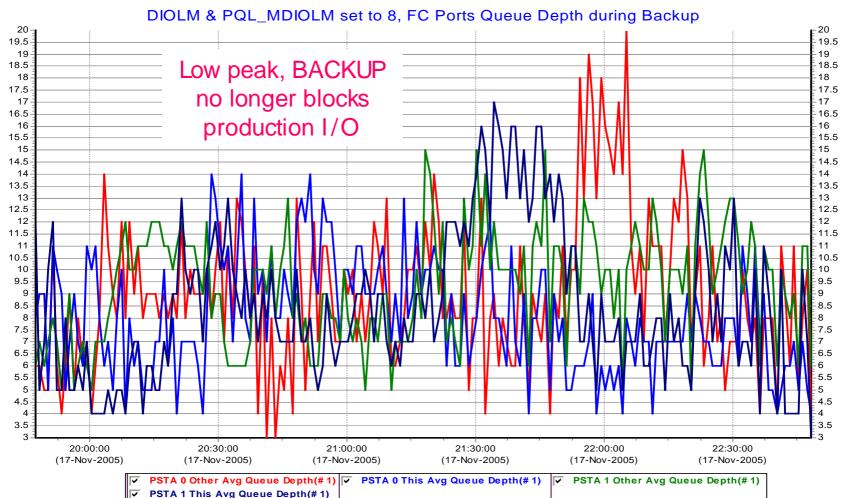

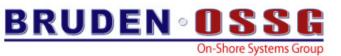

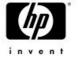

#### FC Queue Depth – Conclusions

- A SAN Storage Controller is a shared resource:
  - Production and backup often use the same
    - FC Ports
    - Cache
    - Back end
  - Heavy activity by one host can impact all hosts
    - Heavy queue on FC port delays I/O for other hosts
    - Heavy use of queue decreases cache effectiveness for all
    - Heavy back end usage decreases availability for all
- When possible, keep the FC Port Queue Depth as low as possible. DIOLM of 8 decreases demand, but keep tapes streaming.

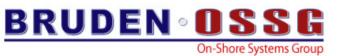

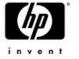

#### Port Queue Depth vs. Read KBS

#### EVA 5000 - 15k drives - 2 Disk Groups (128 drives in largest)

DIOLM & PQL\_MDIOLM @ 100, FC Port Queue Depth vs. Read KBS

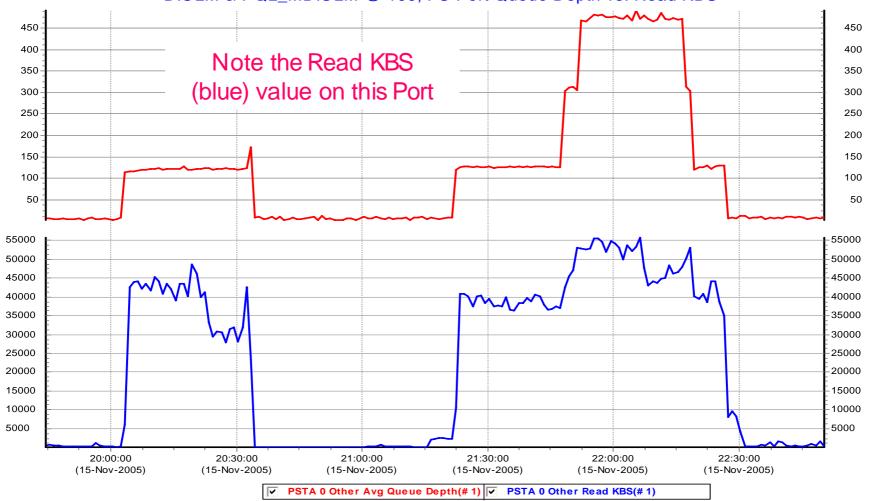

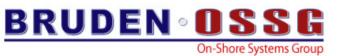

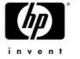

#### Port Queue Depth vs. Read KBS

#### EVA 5000 - 15k Drives - 2 Disk Groups (128 drives in largest)

DIOLM & PQL\_MDIOLM @ 8, FC Port Queue Depth vs. Read KBS

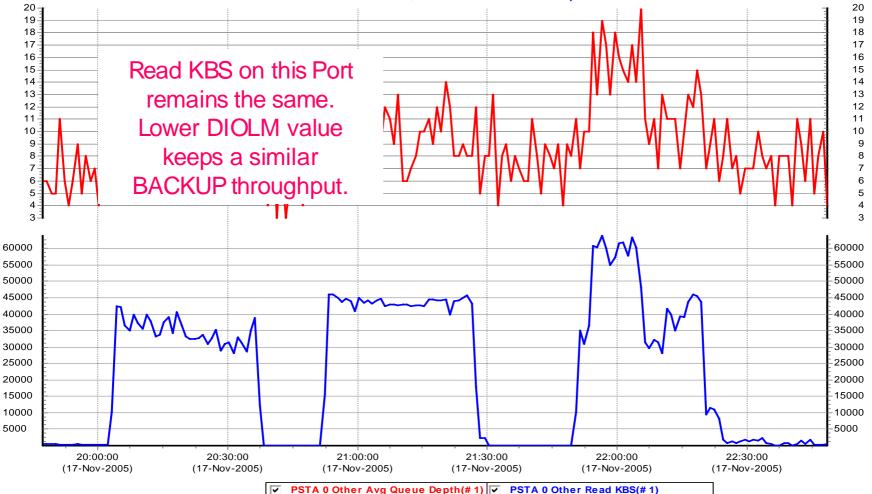

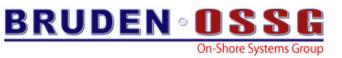

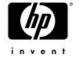

#### QDepth vs. Read KBS – Conclusions

- QDepth at DIOLM 8 is only 1/20<sup>th</sup> of the queue depth when DIOLM is set to 100.
  - DIOLM at 100 = QDepth of 400
  - DIOLM at 008 = QDepth of 020
- Yet, the Read KBS remains the same.
   OpenVMS does not issue all the I/Os at once.
   However, it can issue enough to keep the data moving at the same rate.
  - DIOLM at 100 = Read KBS at 40-50MB/sec
  - DIOLM at 008 = Read KBS at 40-50MB/sec

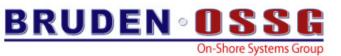

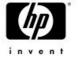

#### Impact of High FC Queue Depth

#### EVA 5000 - 15k drives - 2 Disk Groups (128 drives in largest)

DIOLM & PQL\_MDIOLM @ 100, VDisk Read Hit, Read Miss and Write Latencies

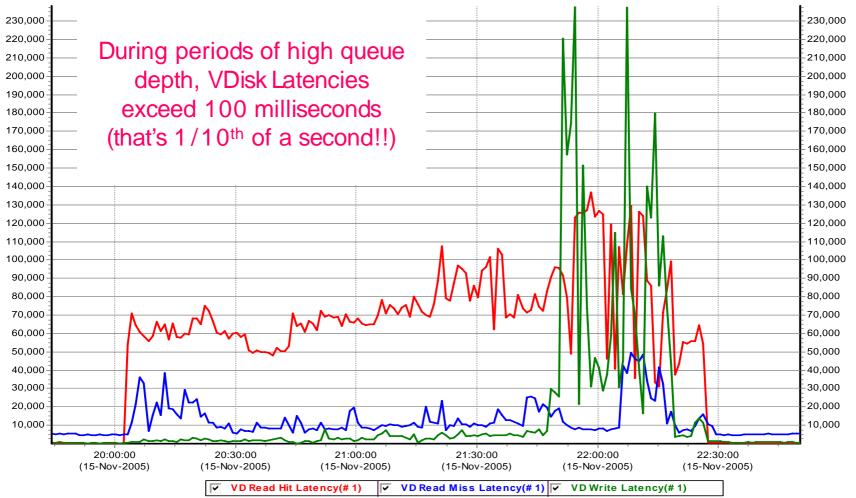

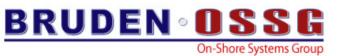

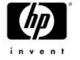

#### Impact of Lowered FC Queue Depth

#### EVA 5000 - 15k Drives - 2 Disk Groups (128 drives in largest)

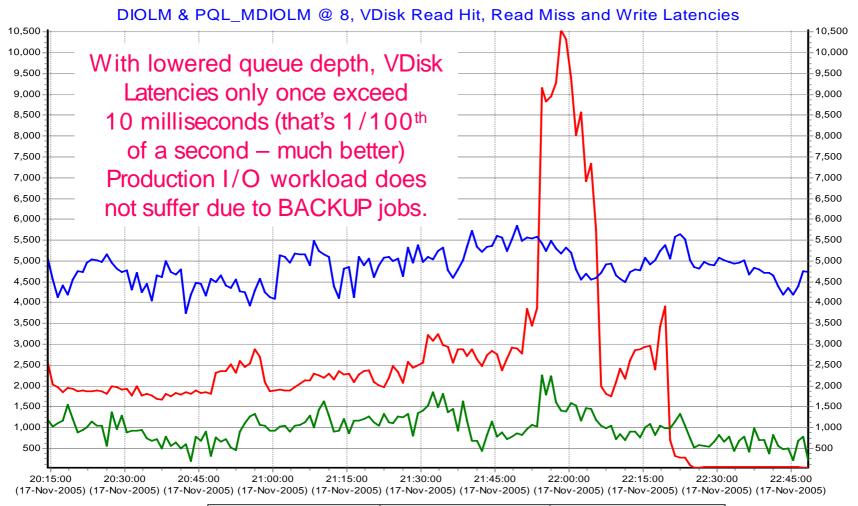

▼ VD Read Hit Latency(# 1) VD Read Miss Latency(# 1) VD Write Latency(# 1)

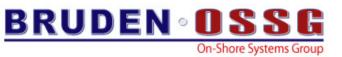

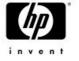

#### VDisk Latencies – Conclusions

- Latencies with DIOLM at 8 stay below 10ms.
  - DIOLM at 100 = Latencies significantly exceed 100ms
  - DIOLM at 008 = Latencies stay below 10ms
- Read Miss Latency achieves an excellent 5ms
- Read Hit Latency achieves an outstanding 2.5ms
  - Some spikes as extra BACKUP jobs start
  - Even under added load, the latencies remain acceptable
- Write Latency stays at 1ms.
  - Compare that to more than 200ms during peak when DIOLM was at 100.

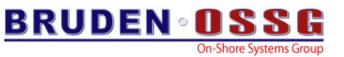

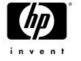

# Disk Queue Load

- Something had to be done....
- Old behavior
  - issue as much I/Os possible allowed by DIOLM
  - Continue issuing I/Os until we hit SS\$\_EXQUOTA
  - Wait for I/Os to complete and flood the I/O subsystem again
- The New algorithm
  - Issue the disk reads in n parallel AST threads
  - The completion AST of each thread issues the next I/O
  - By default use 8 parallel I/O threads
  - Number of threads controlled by new /IO\_LOAD qualifier

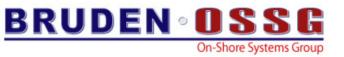

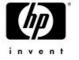

#### Disk Queue Load

- Better performance
  - Idle EVA controller showed 15% reduction in elapsed time
  - Results are not linear busy controllers will witness more significant (dramatic !) improvement
  - Direct attached SCSI disk showed ~5% improvement
  - YMMV
- RMS optimization when writing a save-set to disk
  - set the WBH & RAH bits

#### 30% reduction in elapsed time

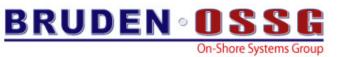

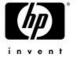

#### **Improved CTRL-T** information

 Traditional CTRL-T information showed the name of the current file being saved/restored and the total number of save-set blocks processed

\$ backup IA64:[KITS]I64XB37.BCK/sav \$5\$dka100:/ima
MIKAXP::\_VTA61: 14:36:38 BACKUP CPU=00:00:00.86 PF=908 IO=2192 MEM=256
Restoring file: \$5\$DKA100:[DWMOTIF\_SUPPORT\_I64XB37.KIT]HP.SI\$COMPRESSED;1
Saveset volume:1, saveset block:266 (32256 byte blocks)

- Can you tell how much data restored so far?
- Can you tell when the restore will be done?
- Something had to be done...
- Introducing the new & improved CTRL-T

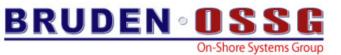

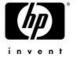

#### **Improved CTRL-T** information

IPL31::\_VTAT7: 14:46:27 BACKUP CPU=00:00:03.40 PF=6298 IO=18408 MEM=465
Restoring file: DKA100:[DWMOTIF\_SUPPORT\_I64XB37.KIT]HP.PCSI\$COMPRESSED;1
Saveset volume:1, saveset block:720 (32256 byte blocks)
22.14MB restored out of 1.18GB, 1% completed
Restore rate: 965KB/sec, estimated completion time: 15:07:31.85

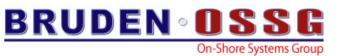

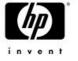

#### **Improved CTRL-T** information

- Note the message says ESTIMATED !!!
- Fancy CTRL-T message displayed when
  - Restoring a saveset
  - Creating an image backup
  - Counters are updated when a file marked nobackup is encountered
- When the amount of data to be saved is unknown, only the rate and total amount of data processed so far is displayed
- CTRL-T can not be used in batch....and BACKUP is usually running in batch...

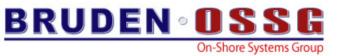

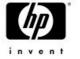

# BACKUP/PROGRESS\_REPORT=n

- /PROGRESS\_REPORTS writes CTRL-T style message to the output device every given interval
- n is the number of seconds between intervals

\$ back IA64:[KITS]I64XB37.BCK/sav dka100:/ima/progress=10 %BACKUP-I-PROGRESS, progress report generated at 4-JAN-2006 15:00:54.47 Restoring file: DKA100:[DWMOTIF\_SUPPORT\_I64XB37.KIT]HP1.PCSI\$COMPRESSED;1 Saveset volume:1, saveset block:170 (32256 byte blocks) 5.22MB restored out of 1.18GB, 0% completed Restore rate: 535KB/sec, estimated completion time: 15:39:28.28

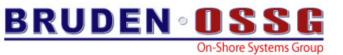

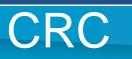

- Tape drives are getting faster....
  - Ultrium-960 can write @160 MB/sec
- BACKUP completes faster but during this time the CPU gets overloaded (calculating CRC)
  - 90% CPU utilization on DS25 writing to Ultrium-460 drive (@ 40MB/sec)
  - May impact the availability of other applications on the system

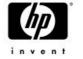

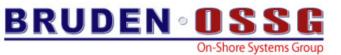

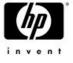

## CRC

#### • Performance enhancement made to LIB\$CRC

- 30% 50% reduction in CPU consumption
- ~50% increase in throughput
  \$ r crc2
  500 buffers of size = 32768 bytes
  lib\$crc latency 228.6628 msec
  Total bytes processed = 16384000
  Rate = 68.3321 Mbytes/sec
  \$ r crc2
  500 buffers of size = 32768 bytes
  lib\$crc latency 152.2836 msec
  Total bytes processed = 16384000
- Rate = 102.6046 Mbytes/sec
- This is a short term solution.....

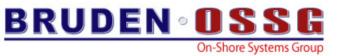

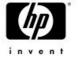

#### "lost" saveset attributes

- A saveset transferred using FTP or compressed and decompressed using ZIP will lose it's RMS attributes
- An attempt to process the saveset will fail
  - %BACKUP-F-NOTSAVESET
- Fortunately the correct RMS settings are stored in the saveset header
- Many procedures for fixing this are floating around....and now....drum roll please..... BACKUP can do it out of the box

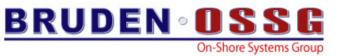

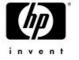

# **BACKUP / REPAIR**

 /REPAIR instructs BACKUP to attempt and restore the correct RMS attributes

\$ backup images.bck/sav [.exes]/repair

%BACKUP-I-REPAIRED, saveset attributes changed to RFM=FIX, MRS=32256 IPL31::GUY 14:58:58 BACKUP CPU=00:00:10.89 PF=7765 IO=71628 MEM=409 Restoring file: UPS\$:[000000.EXES]BACKUPSHR.EXE;16

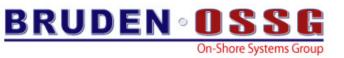

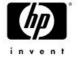

#### Misc. updates

• BACKUP\$\_STARTVERIFY, STARTRECORD and STARTDELETE modified to include the current time

%BACKUP-I-STARTVERIFY, starting verification pass at 4-JAN-2006 15:13:19.88

- When performing image backup of 18GB disk, VAX will fail to generate a valid boot block on the target device
  - Occurs when VMB.EXE lives on LBN 16777216 (or higher)
  - Fix is available

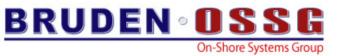

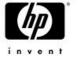

# Potential future projects

- More performance improvements
- Larger tape blocks
- Larger disk reads
- Tape shadowing
- Performance monitoring (run-time stats)
- Preserving boot options

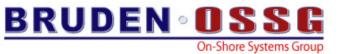

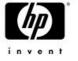

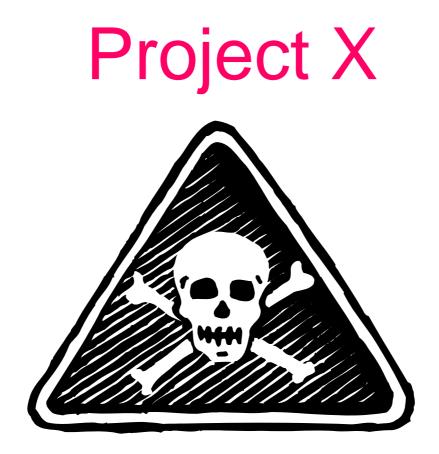

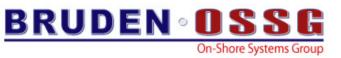

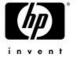

### **Compression** support

- We have been toying with the idea of adding compression support to BACKUP
- No common tool for compressing data
  - ZIP does not support files exceeding 4GB
  - SPOOL was not ported to IA64
- The size of the VMS kit is getting larger and larger and will soon exceed the size of a single DVD
- Became an emergency when we needed to ship FT version of V8.3
  - Resulted in the port of gZIP to OpenVMS
- We went shopping for a compression algorithm

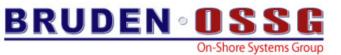

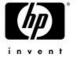

#### **Compression Benchmark**

#### - 1.19GB save-set containing the XB49 kit

- Compressed using ZIP 600.63MB
- Compressed using LZW 823.21MB
- Compressed using ZLIB 602.45MB
- 28.03MB PCSI kit
  - Compressed using PCSI 13.33MB
     DCX
  - Compressed using ZIP 5.31MB
  - Compressed using ZLIB 5.30MB

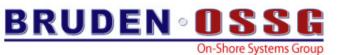

# ZLIB

- Free
- Legally unencumbered
- May be included in commercial applications
- Lossless data compression library
- Never expands the data
- Unlike DCX may be used to compress stream of bytes
  - Does not need to analyze the file in advance
- Maximum compression factor 1:1000
  - 50MB file filled with zeros compressed to 49KB
  - Realistic numbers are in the range of 2:1 to 5:1
- http://www.zlib.net

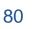

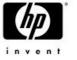

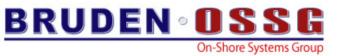

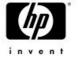

# **Compression support in BACKUP**

- ZLIB routines are shipping in a new shareable image
  - SYS\$LIBRARY:COMPRESS\$SHR.EXE
  - SYS\$LIBRARY:COMPRESS\$SHR\_EV6.EXE (alpha only)
- New qualifier /DATA\_FORMAT=COMPRESSED
  - Instructs BACKUP to create a compressed save-set
  - Does not need to be specified on the restore command
- Initially viewed as a feature to save space....but turned out to be a significant performance improvement

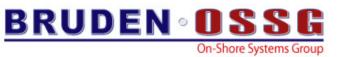

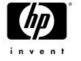

# **Compression support in BACKUP**

- The slower the I/O subsystem the bigger the performance win
  - Big win for network operations
  - Big win for MSCP served devices
  - doubles the CPU consumption
- On average BACKUP completes 2-5 times faster
- 800MB dump file was compressed to 75MB
- No support for writing compressed savesets to tapes
- Do not encrypt & compress.....at least for now

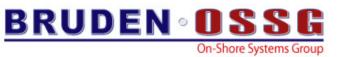

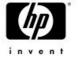

# **Compression support in BACKUP**

- Compressed save-sets have variable length records
  - Instead of fix
- First record is not compressed
  - Detect compressed savesets
  - Force largest record = value of /BLOCK\_SIZE
- To fix attributes after file transfer
  - SET FILE X.CBCK/ATTRIB=(RFM=VAR,LRL=32256,MRS=32256)

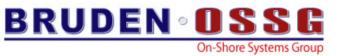

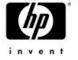

IPL31> dir cxx\*.exe/siz=all

Directory SYS\$COMMON:[SYSEXE]

 CXX\$COMPILER.EXE;1
 39.68MB/39.68MB

 CXX\$DEMANGLE.EXE;1
 41KB/42KB

 CXX\$LINK.EXE;1
 166KB/166KB

Total of 3 files, 39.89MB/39.89MB

```
IPL31> backup cxx*.exe cxx.bck/sav/log
%BACKUP-W-NOFILES, no files selected from DSA5:[SYS0.][SYSEXE]CXX*.EXE;*
%BACKUP-S-COPIED, copied DSA5:[SYS0.SYSCOMMON.][SYSEXE]CXX$COMPILER.EXE;1
%BACKUP-S-COPIED, copied DSA5:[SYS0.SYSCOMMON.][SYSEXE]CXX$DEMANGLE.EXE;1
%BACKUP-S-COPIED, copied DSA5:[SYS0.SYSCOMMON.][SYSEXE]CXX$LINK.EXE;1
```

IPL31> dir cxx.bck/siz

Directory SYS\$SYSROOT:[SYSEXE]

CXX.BCK;1 44.60MB

Total of 1 file, 44.60MB

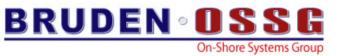

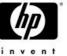

IPL31> dir cxx\*.exe/siz

Directory SYS\$COMMON:[SYSEXE]

CXX\$COMPILER.EXE;1 39.68MB CXX\$DEMANGLE.EXE;1 41KB CXX\$LINK.EXE;1 166KB

Total of 3 files, 39.89MB

```
Compression support in
```

```
IPL31> backup cxx*.exe cxx.cbck/sav/data=comp/log
%BACKUP-W-NOFILES, no files selected from DSA5:[SYS0.][SYSEXE]CXX*.EXE;*
%BACKUP-S-COPIED, copied DSA5:[SYS0.SYSCOMMON.][SYSEXE]CXX$COMPILER.EXE;1
%BACKUP-S-COPIED, copied DSA5:[SYS0.SYSCOMMON.][SYSEXE]CXX$DEMANGLE.EXE;1
%BACKUP-S-COPIED, copied DSA5:[SYS0.SYSCOMMON.][SYSEXE]CXX$LINK.EXE;1
%BACKUP-I-COMPRESS, data compressed by 66%
```

IPL31> dir cxx.cbck/siz

Directory SYS\$SYSROOT:[SYSEXE]

CXX.CBCK;1 14.82MB

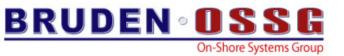

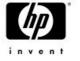

# Nous avons resolu les problemes du monde

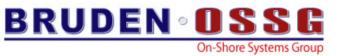

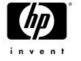

### Questions?

#### BRUDEN-OSSG thanks you for attending this session.

See us at <a href="http://www.BRUDENOSSG.com">www.BRUDENOSSG.com</a> for:

- •Performance analysis
  - •(Performance Results Or No Expense)
- •Porting assistance
- •Special OPS (OpenVMS Programming Services)